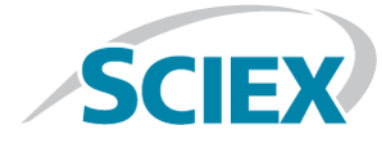

# **Introduction**

Thank you for choosing SCIEX to supply your system. We are pleased to bring you SCIEX OS 1.6.2 that supports both the SCIEX X500R QTOF and the SCIEX X500B QTOF systems, which provide liquid chromatography-time-of-flight mass spectrometry functions. SCIEX OS 1.6.2 also allows the user to process data acquired from triple quadrupole, QTRAP®, and TripleTOF® systems operating the Analyst® or Analyst® TF software.

This document describes features in the software. We recommend that users keep these release notes for reference as they become familiar with the software.

**Note:** The numbers in parentheses are reference numbers for each issue or feature in the SCIEX internal tracking system.

# **Requirements**

### **Computer Requirements**

The software supports the following computers:

- Dell OptiPlex XE2 computer, with:
	- An Intel Core I5-4570S processor (Quad core, 2.90 GHz, 6 MB with HD Graphics 4600)
	- 32 GB DDR3 1600 MHz SDRAM
	- 2\*2 TB HDD (RAID1)
	- DVD±RW
- SCIEX Alpha Workstation 2020, with:
	- An Intel Core I5-8500 processor (6 core, 9 MB cache, 3.0 GHz, 4.1 GHz Turbo, with HD Graphics 630)
	- $\bullet$  32 GB (2  $\times$  16 GB) 2666 MHz DDR4 UDIMM Non-ECC
	- 2\*2 TB HDD (RAID1)
	- DVD±RW

**Note:** Newer computer models might become available. Consult the local sales representative for the latest information.

Acquisition computers also require two single-port Broadcom Ethernet cards.

For SCIEX OS-MQ, these computers can be used with a minimum of 8 GB RAM.

Computers with lower specifications can be used for processing SCIEX OS 1.6.2 data but they cannot be used for acquiring data.

### **Operating System Requirements**

- Windows 7, 64-bit, SP1 or Windows 10, 64-bit, operating system
- English (Language and Region settings)

**Note:** Only the English version of the Windows 7, 64-bit, or Windows 10, 64-bit, operating system is supported. For information about configuring the Windows operating system, refer to the *Software Installation Guide* for SCIEX OS 1.6.1.

### **Software Requirements**

Microsoft Office 2013 or 2016, 32-bit or 64-bit, is required for the report functionality in the Analytics workspace.

## **Installation Instructions**

For a new installation of SCIEX OS, refer to the *Software Installation Guide* for SCIEX OS 1.6.1.

<span id="page-1-0"></span>To upgrade from SCIEX OS 1.5.x or earlier, refer to the *Software Installation Guide* for SCIEX OS 1.6.1.

To upgrade from SCIEX OS 1.6.1, refer to [Upgrade from SCIEX OS Version 1.6.1](#page-1-0).

### **Upgrade from SCIEX OS Version 1.6.1**

Follow this procedure to upgrade from SCIEX OS version 1.6.1 to SCIEX OS version 1.6.2.

- 1. Log on to the computer as a Windows user with Administrator privileges.
- 2. Download the required zip file from the SCIEX website.

**Tip!** To prevent potential installation issues, save the file to a location other than the computer desktop and disconnect any external USB storage devices.

- 3. After the download is complete, right-click the downloaded file and then click **Extract All**.
- 4. Browse to the extracted files and then double-click **Setup.exe**.
- 5. Follow the on-screen instructions.

**Note:** To avoid installation issues, install the software on a local drive. Do not install on a network or removable drive.

**Note:** To avoid installation issues, make sure that the path to the installation folder is not too long. If the path is longer than 118 characters, then installation will not proceed.

- 6. After the software is installed, restart the computer.
- 7. Start the software.

## **Fixes in SCIEX OS Version 1.6.2**

This section lists the issues that are fixed in SCIEX OS version 1.6.2. To view the enhancements and fixes for a previous release of SCIEX OS, refer to the *Release Notes* that came with that version of the software.

**Note:** The numbers in parentheses are reference numbers for each issue or feature in the SCIEX internal tracking system.

- Reporter issues:
	- Issues are present in the support for custom templates. (BLT-1343, BLT-1458, BLT-1526)
	- Reports generated from SCIEX OS are not consistent with those generated from the MultiQuant<sup>TM</sup> software. (BLT-1459)
	- UV chromatograms are output in the wrong location. (BLT-1543)
	- **MQ QC Summary 1 with flags** template generates an error. (BLT-1657)
- If multiple samples are being acquired to a single wiff file with the Analyst®software, then the Analyst®software might hang after the data is processed with SCIEX OS-Q or SCIEX OS-MQ. Also after the data is processed in the Analytics workspace in either SCIEX OS-Q or SCIEX OS-MQ, the batch cannot be resubmitted in the Analyst<sup>®</sup> software, and the Analyst®software cannot acquire data to the same data file, until SCIEX OS is closed. (BLT-1084)
- A user cannot use SCIEX OS-Q or SCIEX OS-MQ to process samples that are being acquired with the Analyst software if the samples are being acquired with the Checksum feature enabled (BLT-1462)
- SCIEX OS is slow or stops responding during data processing. (BLT-1480)

## **Notes on Use and Known Issues**

### **Notes on Use**

- When performing Windows updates, do not install optional updates because they might impact functionality in the software. Only install the required updates. Schedule the installation of updates to occur when the system is not acquiring data.
- If users do not have read permissions for the currently selected project, then an error might occur when they try to open SCIEX OS. (ONYX-3131)
- System performance might be slower when many workspaces are open, or when large numbers of transitions are being processed. (ONYX-2321)
- When the user opens a batch that was created in an earlier version of SCIEX OS, the **Injection Volume** field is not automatically populated. The user must click each **LC Method** field in the batch. (ONYX-2967)
- When the user changes the LC method in a batch, the injection volume is not updated with the value from the new LC method. The user must delete the injection volume values and then select the new LC method again. (ONYX-2966)
- When a batch starts, SCIEX OS stops the installation of Windows Updates, Windows Defender virus scans (Windows 10), and Symantec Endpoint virus scans (Windows 7). Schedule updates and virus scans to occur at times when data acquisition is not occurring.
- To avoid performance issues or data corruption, do not perform any computer maintenance procedures, such as defragmentation or disk cleanup, during sample acquisition.
- If the ClearCore2 service is interrupted during network acquisition, then the partial sample data for the sample under acquisition at the time of the interruption will not be written to the data file. If the service is interrupted during local acquisition, then the partial sample data will be written to the data file but will be marked as corrupted.
- Use one of the following methods to view data in real-time in the Explorer workspace while acquiring to a network resource:
	- Open the Data Acquisition panel at the bottom of the SCIEX OS window.
	- In the Queue workspace, open the sample being acquired by double-clicking it.

**Note:** If the sample is left open in the Explorer workspace, a "File not found message" is shown after the sample has been moved to the network resource.

(DS-1873 )

• Data files created in the SCIEX OS 1.6.2 cannot be appended to data files acquired in SCIEX OS version 1.3.1 or earlier. (DS-1931)

- When specifying a new Results file for a sample in the Batch workspace, make sure to also specify a processing method. If no processing method is specified, then the **Processing Method** column in the Queue workspace will contain **\*Embedded Method\*** and automatic processing fails. (ONYX-4864)
- When specifying a Results file in an Analyst Data path, the user cannot create a subfolder. The user must select an existing folder. (ONYX-4962)
- If a user does not have permissions to access Explorer, then the user cannot open the Calibration report from the Queue Workspace. (ONYX-3401)
- MultiQuant<sup>™</sup> software files (qmethod, qsession, and cset) cannot be opened or used in the Analytics workspace of SCIEX OS. However, MultiQuantTM methods that have been exported to a text file can be imported into the Analytics workspace.
- The **Apply to Workstation** button is active even though the current audit map template is applied to the workstation. To determine which audit map template is currently applied to the workstation, open the Audit Trail workspace. (ONYX-3400)

### **General Issues**

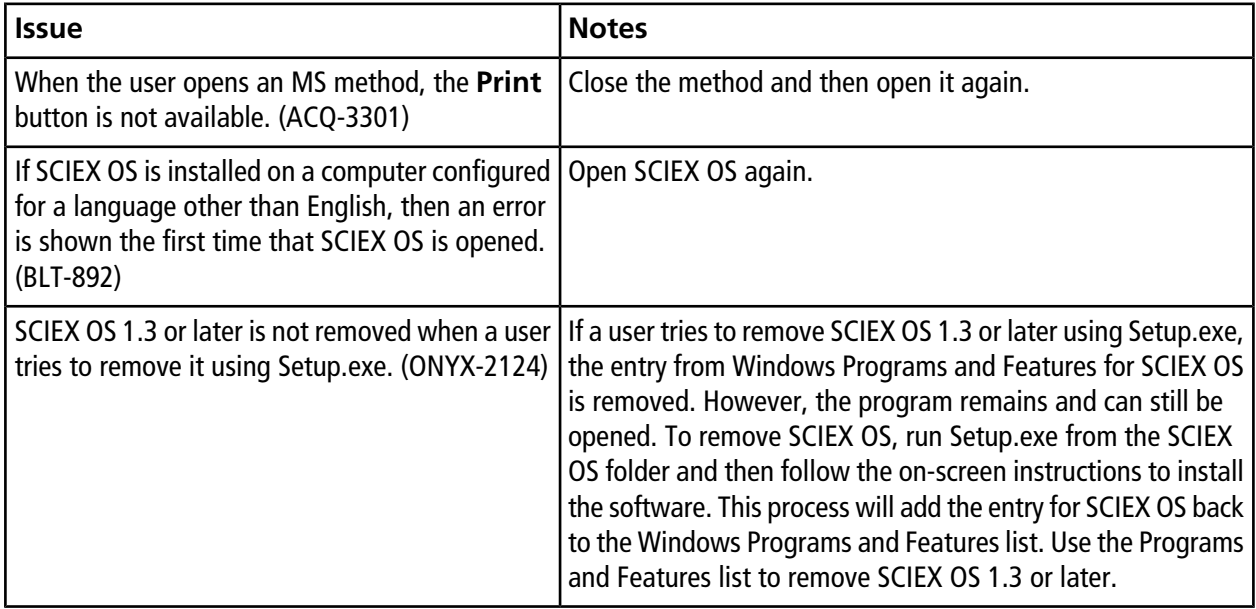

## **Devices Issues**

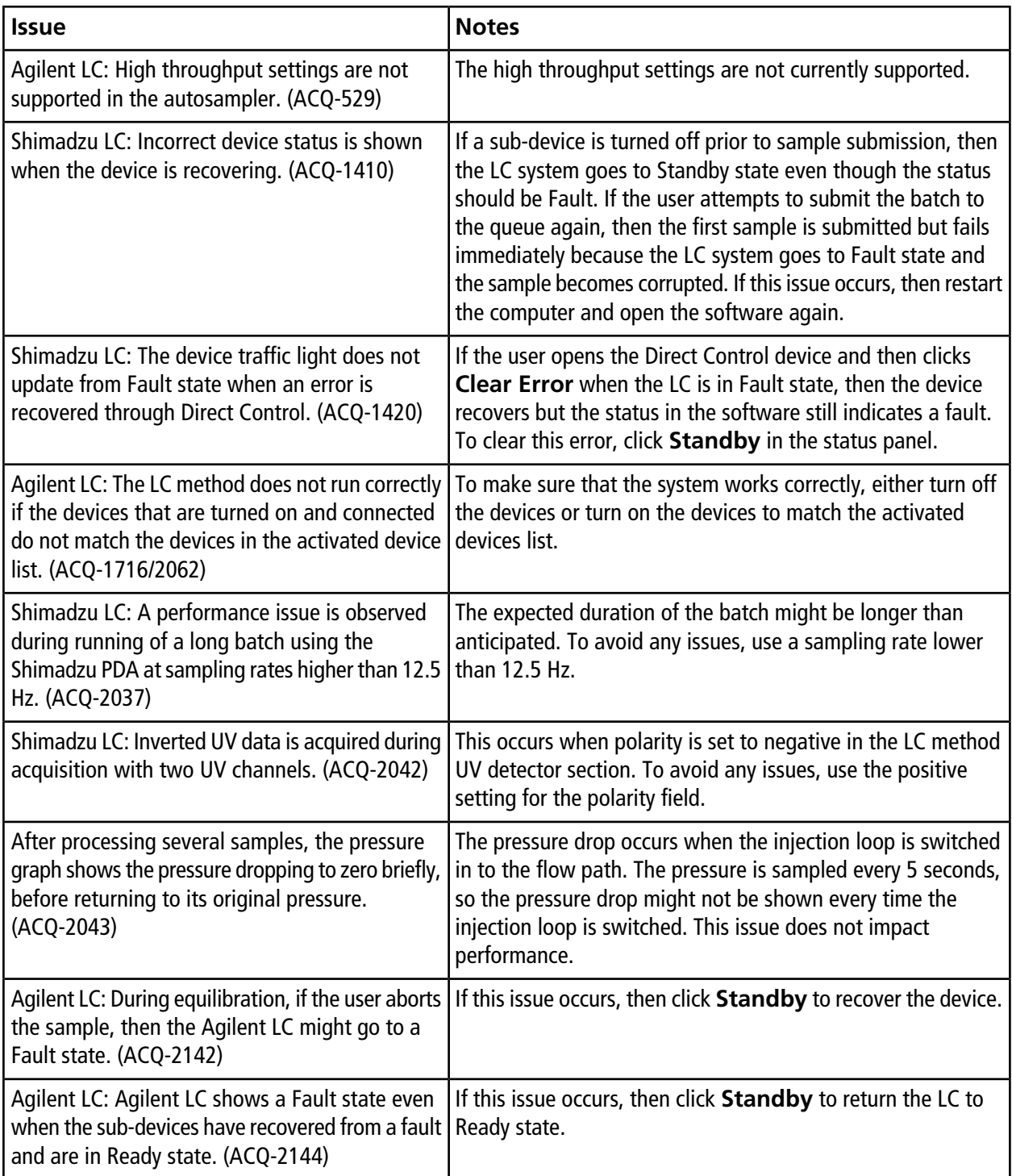

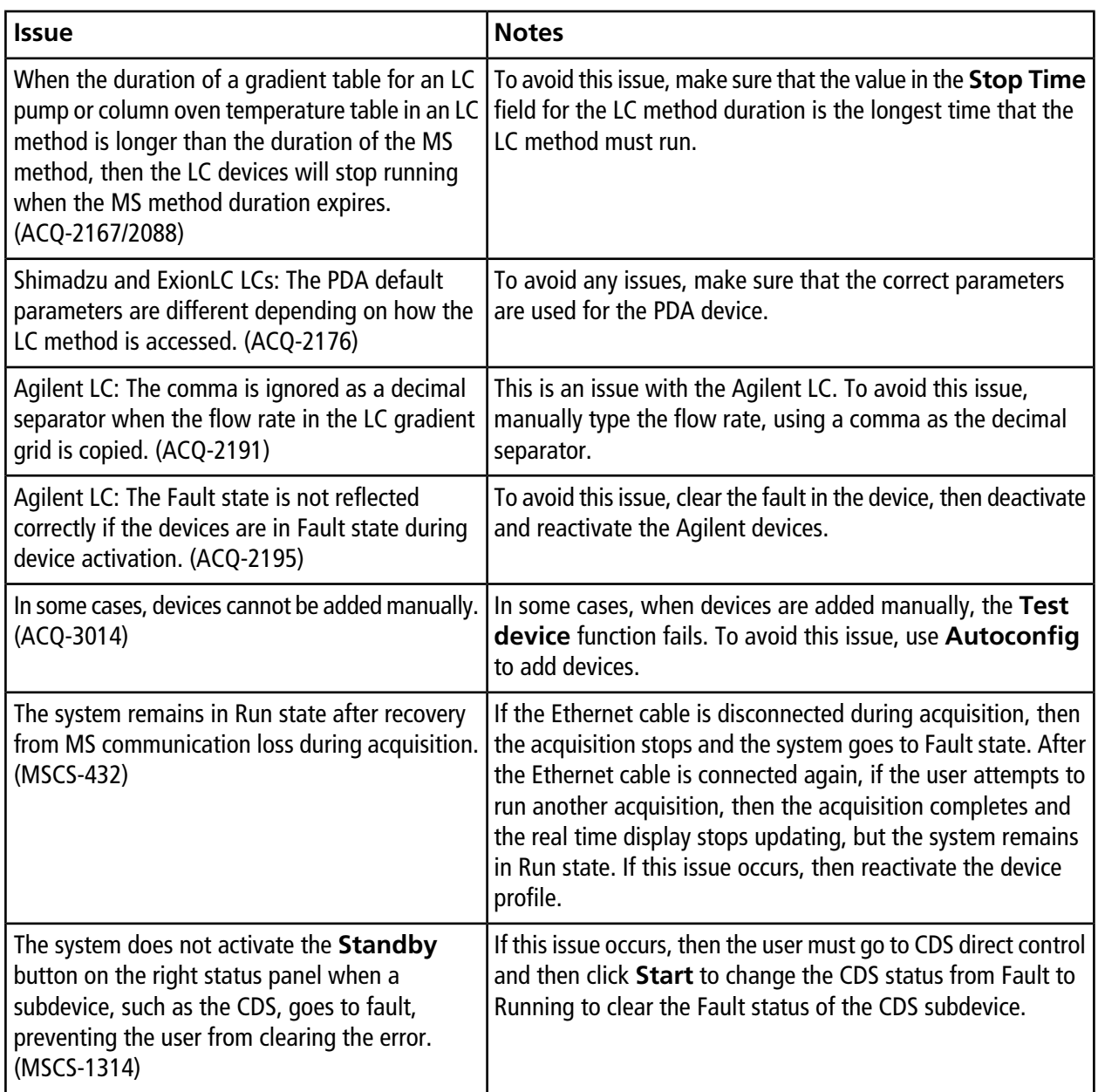

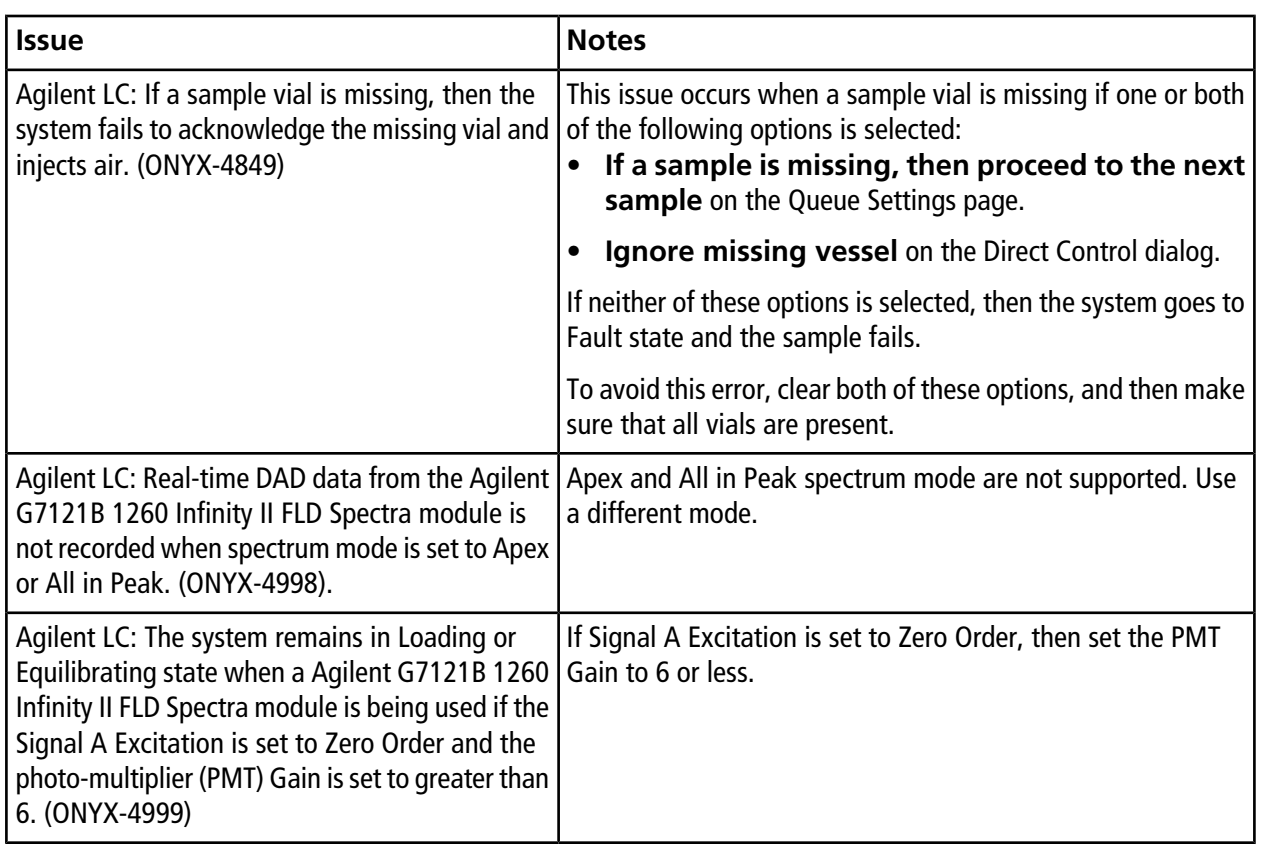

## **MS Method Workspace Issues**

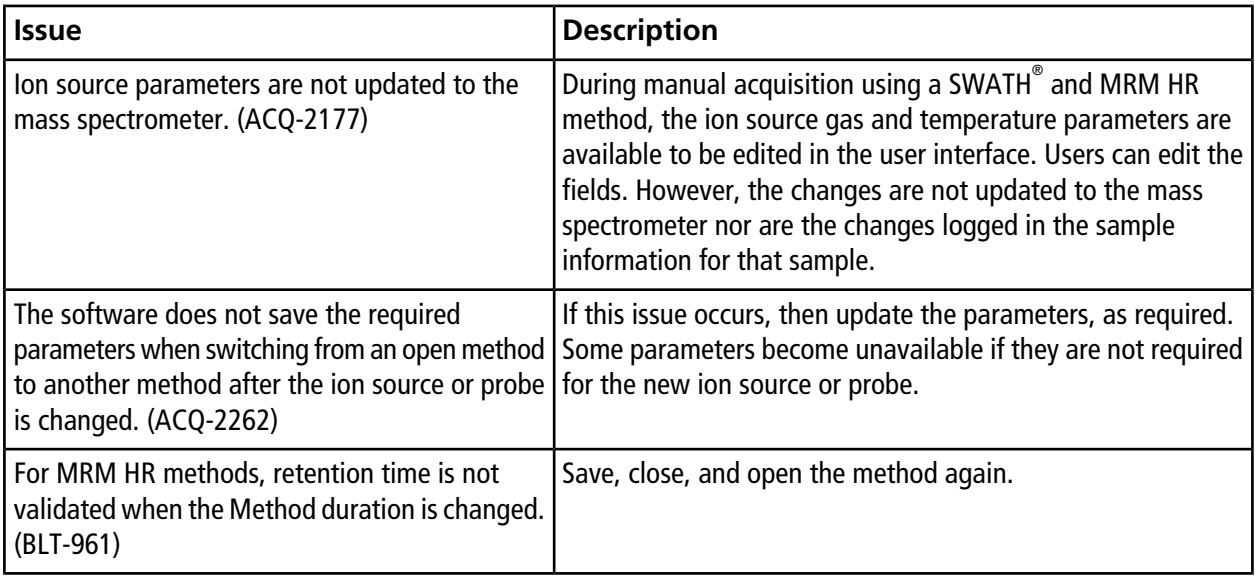

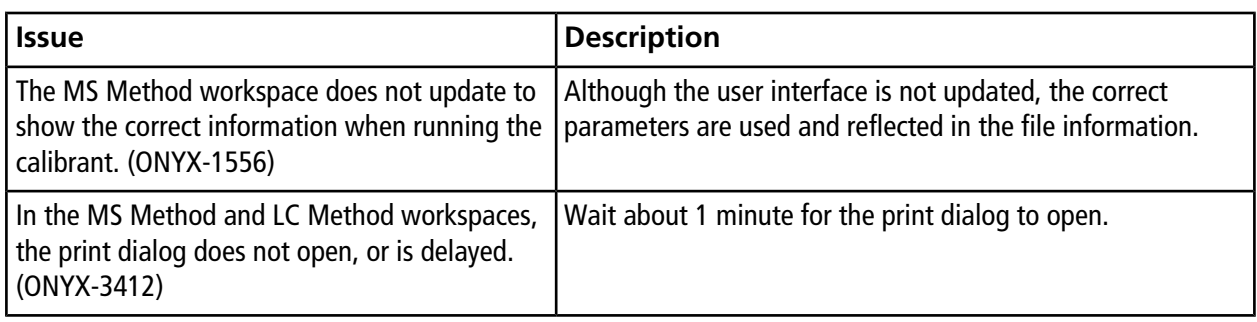

## **Acquisition Issues**

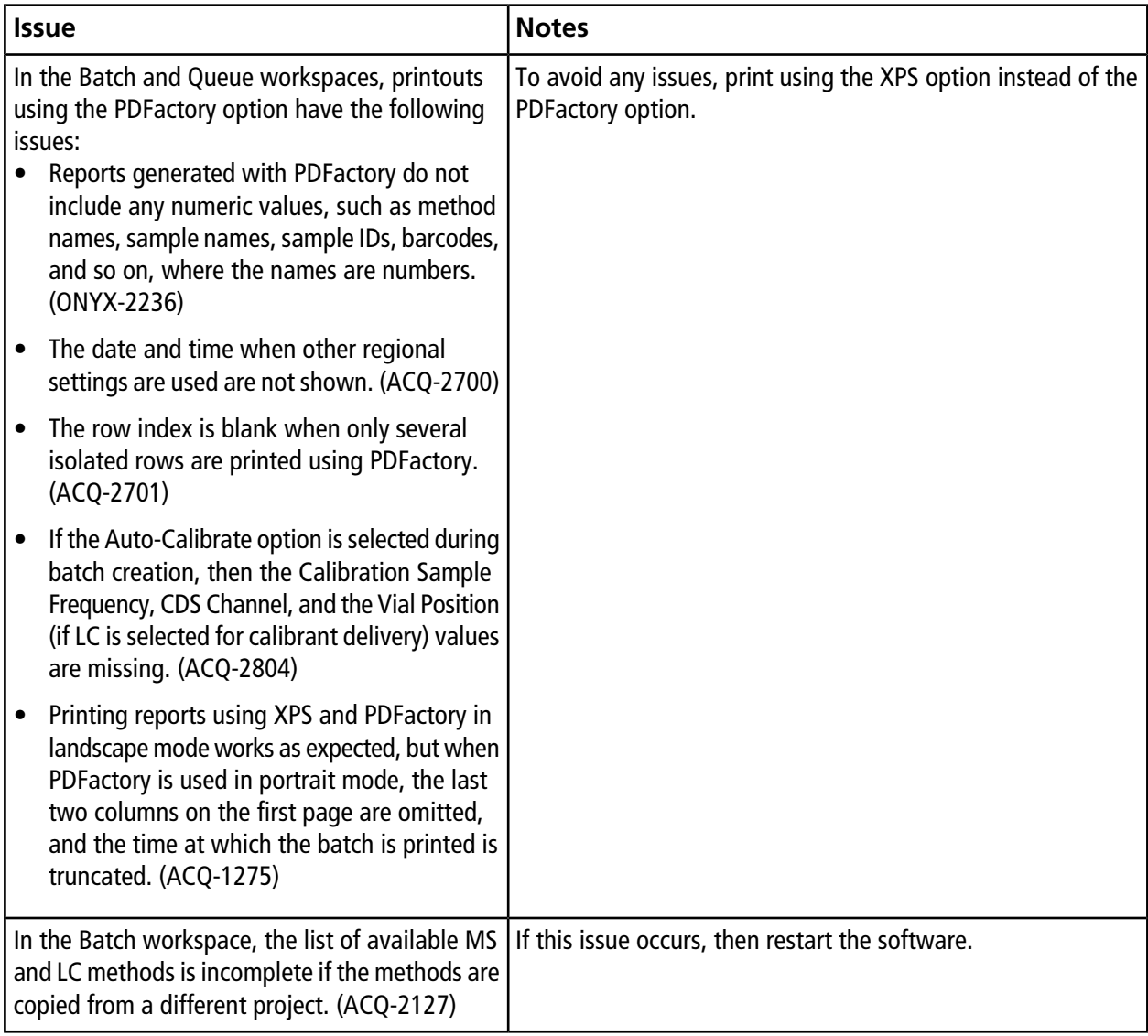

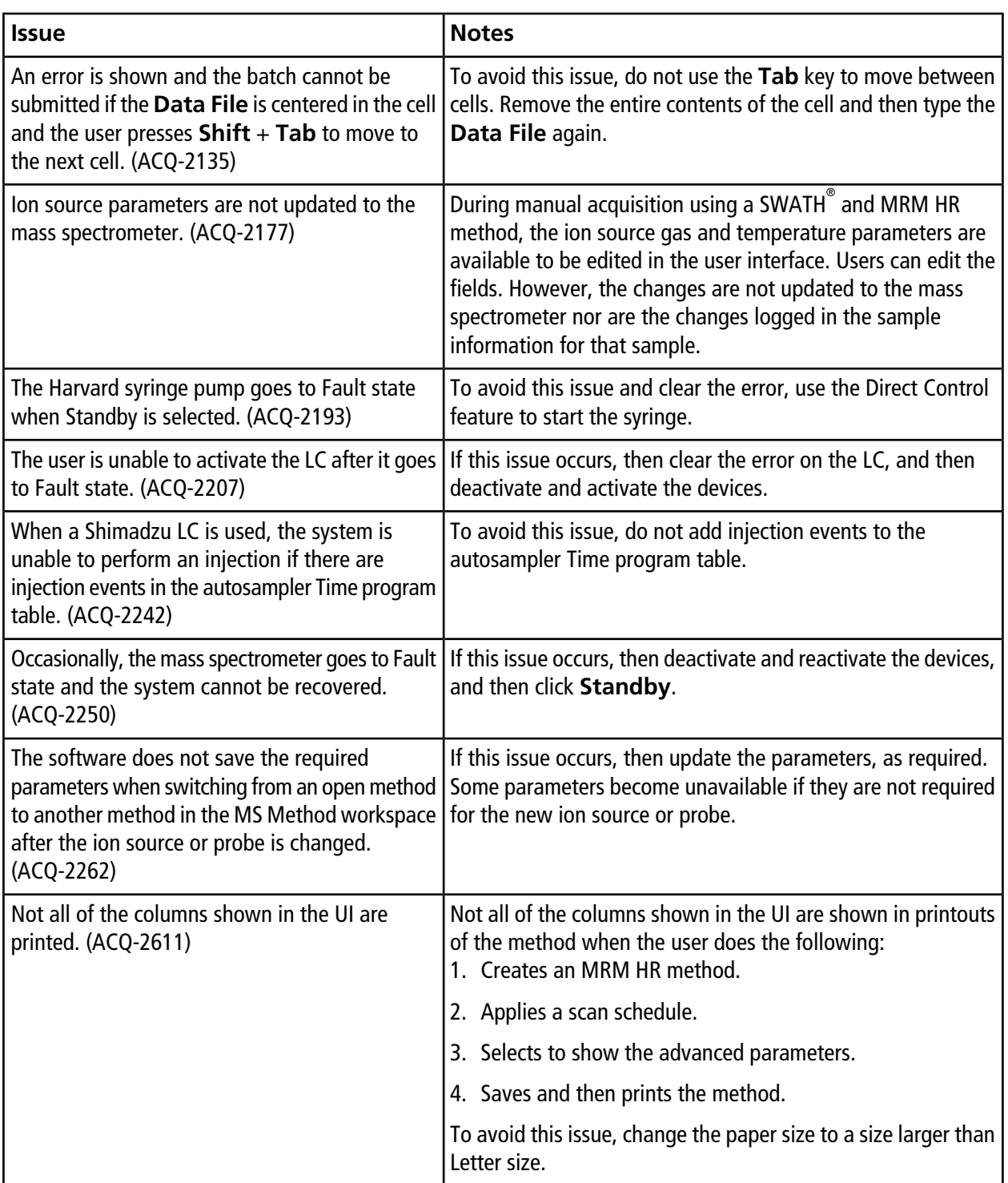

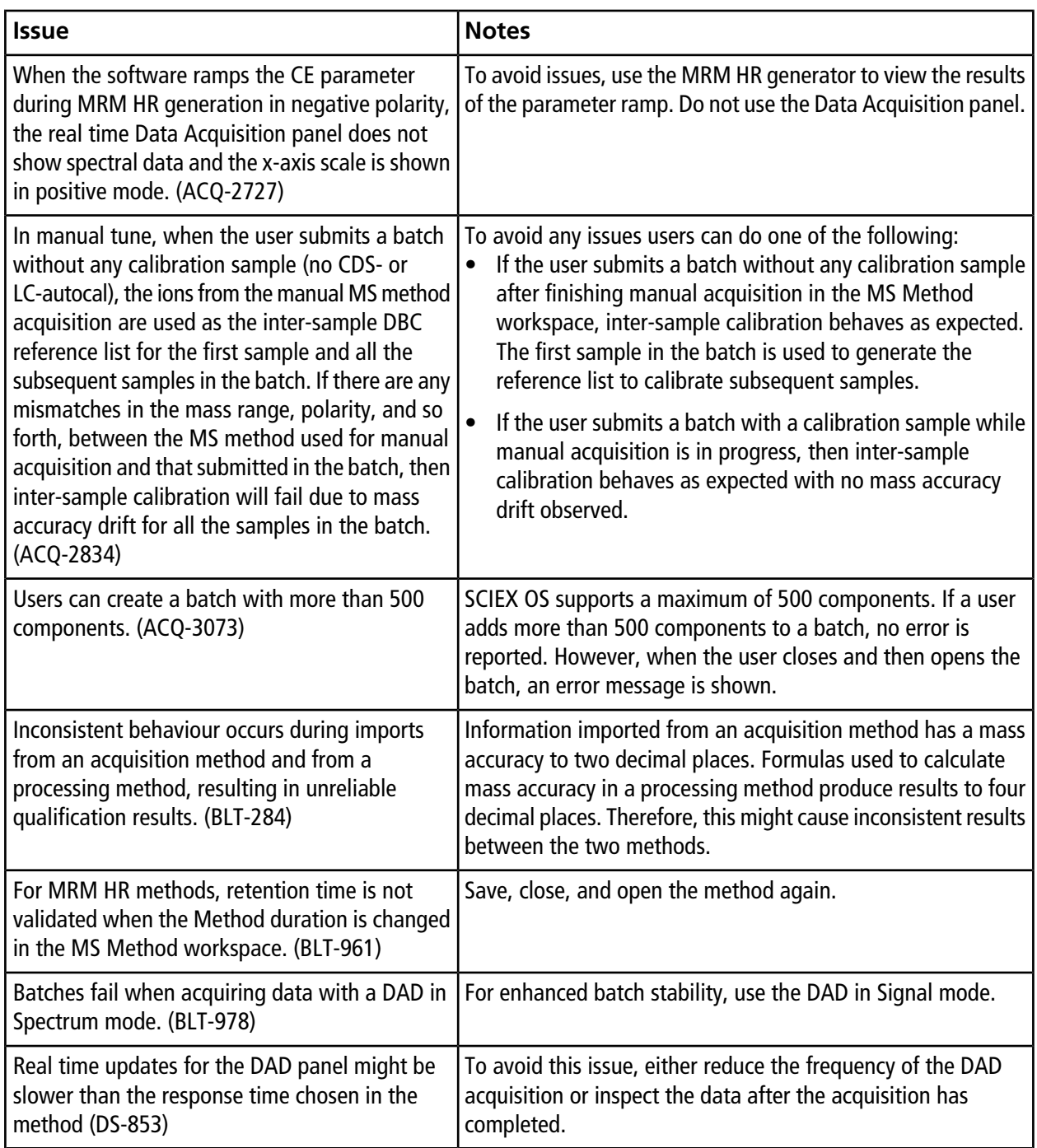

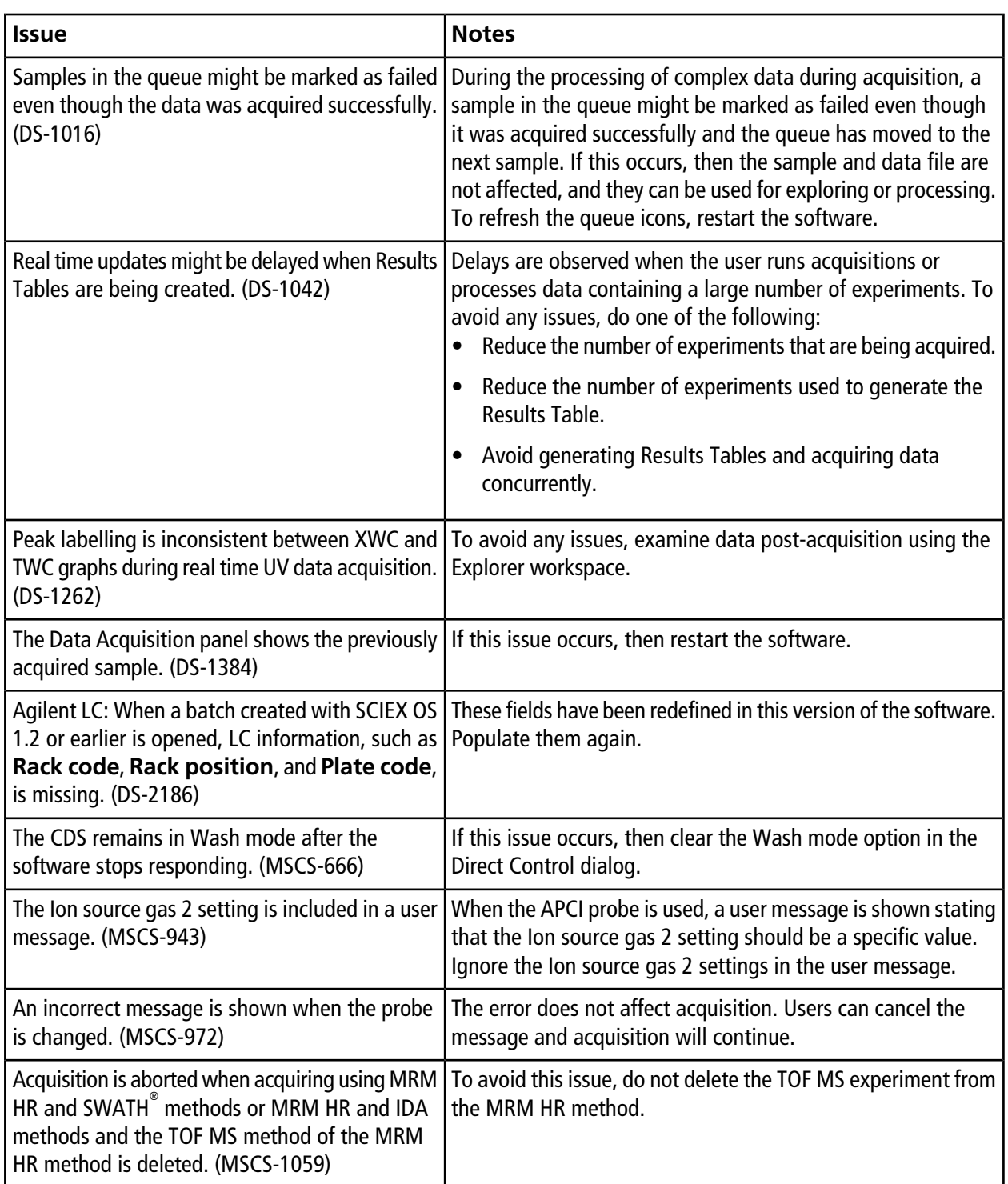

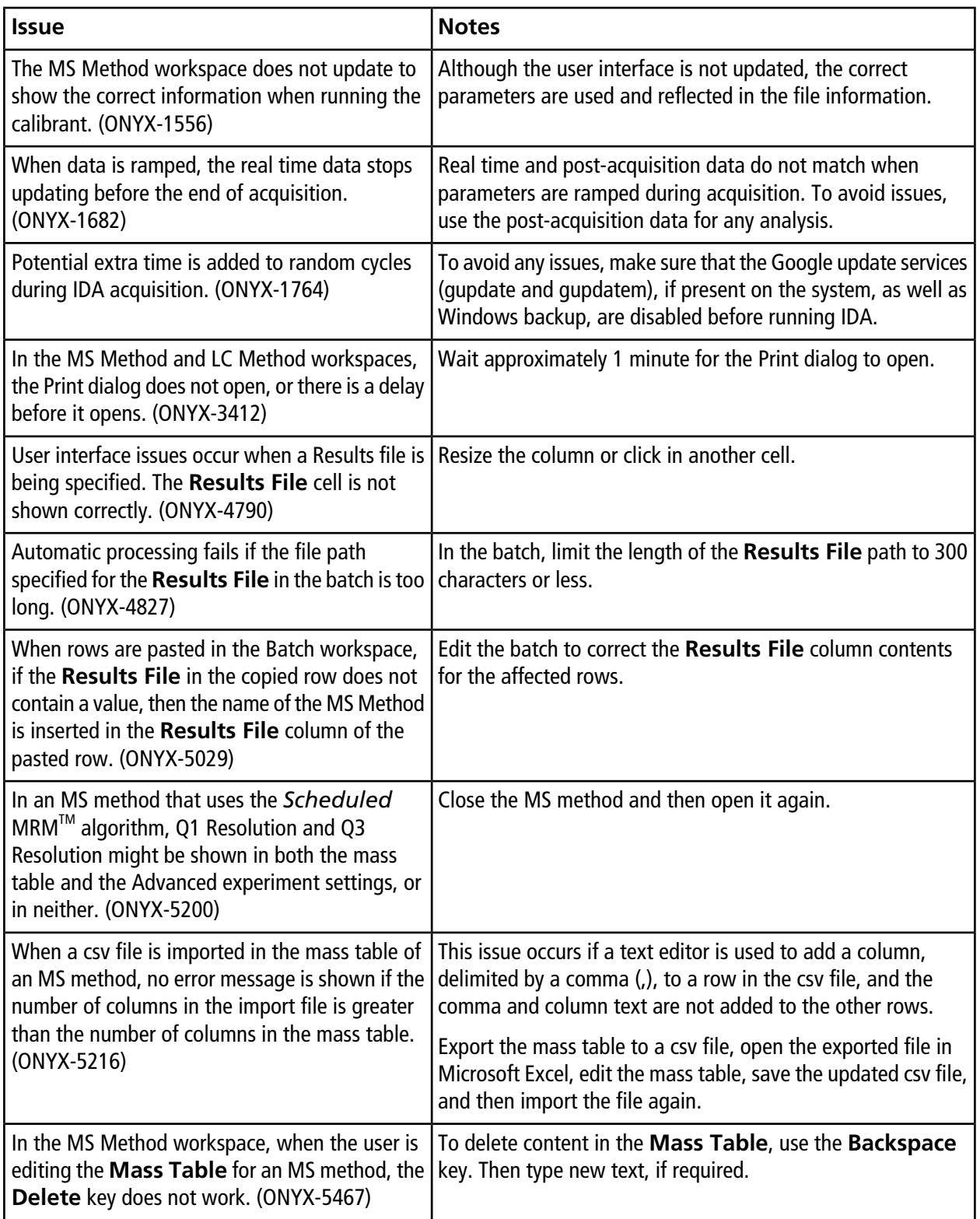

## **Analytics Workspace Issues**

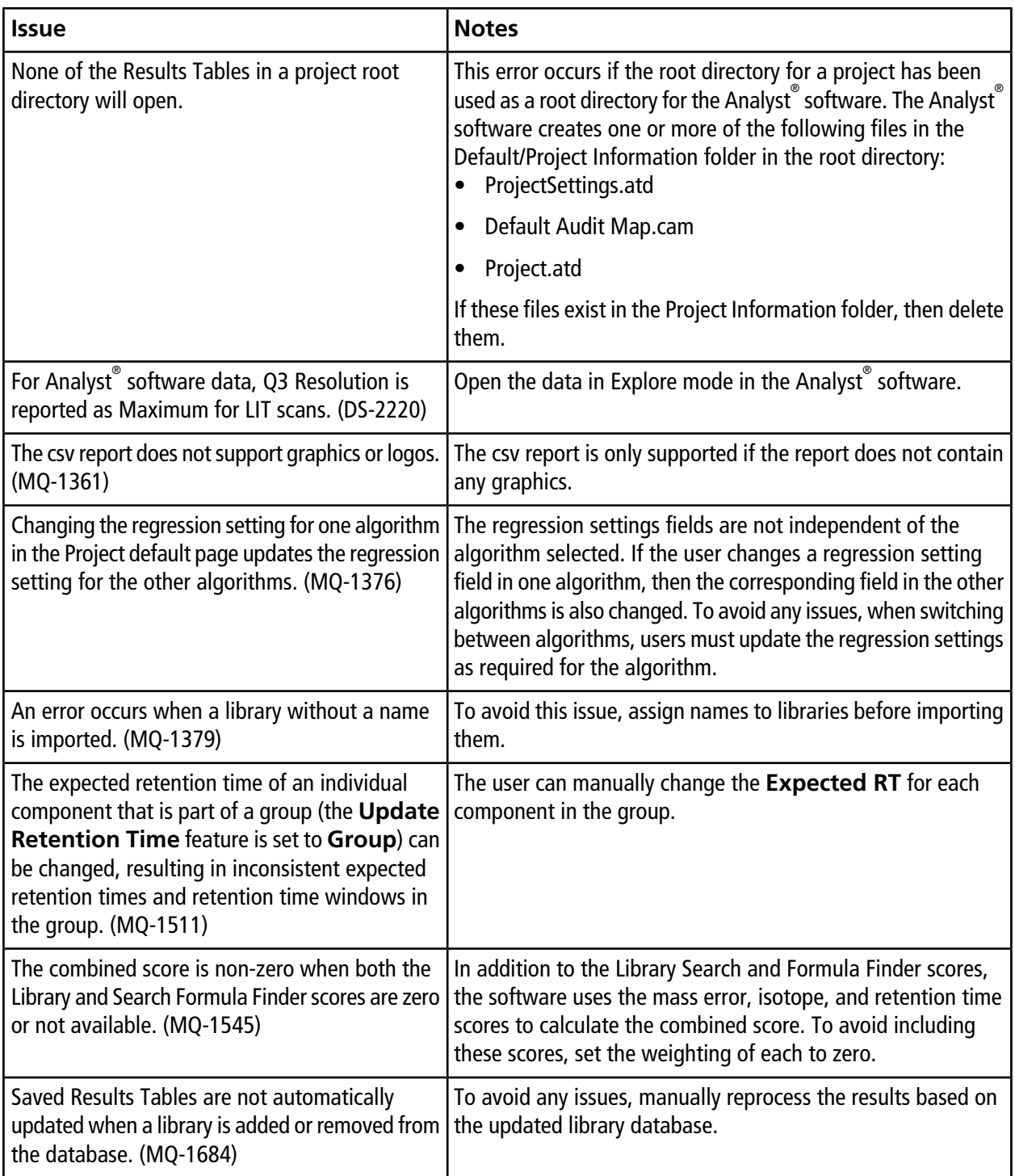

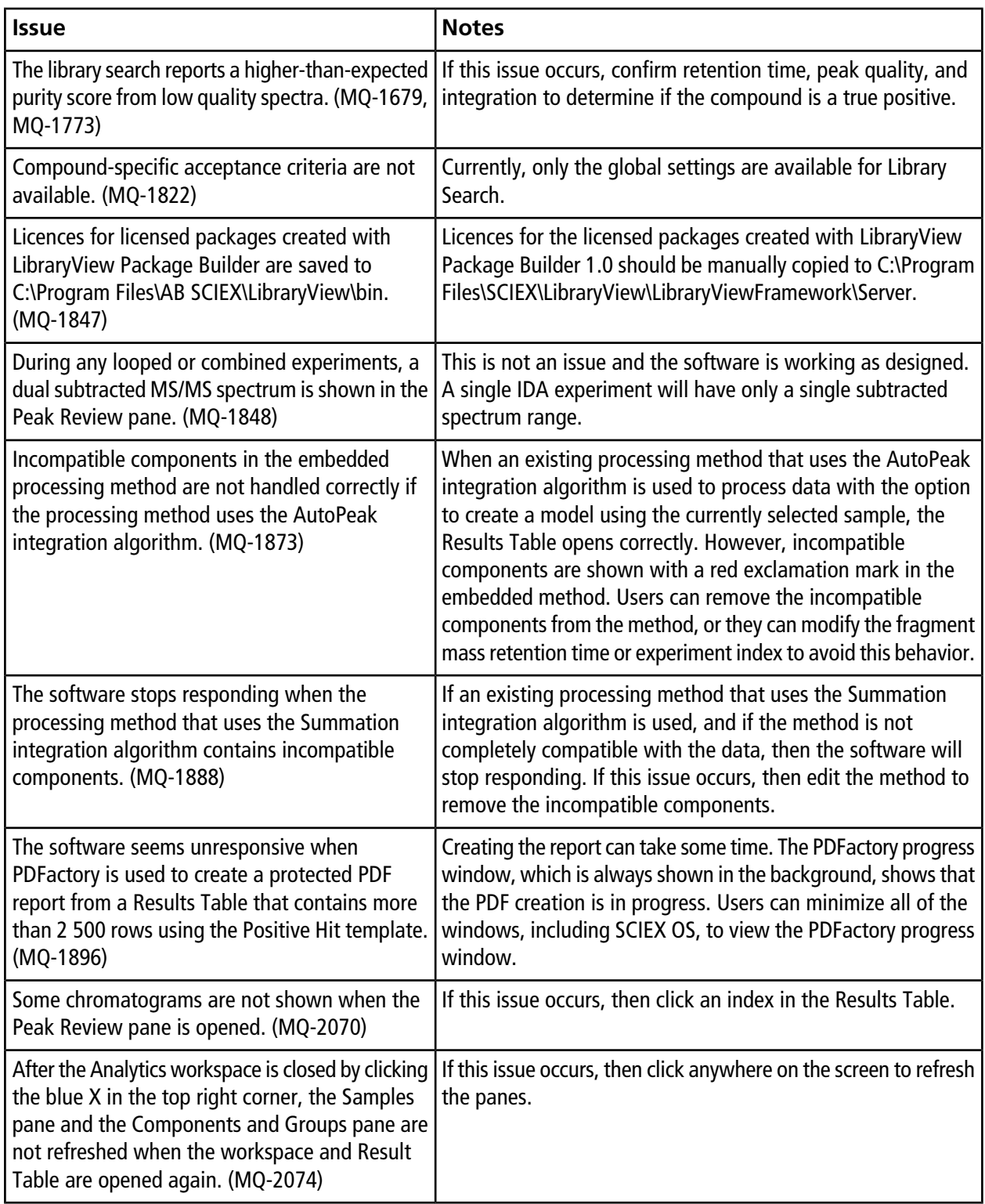

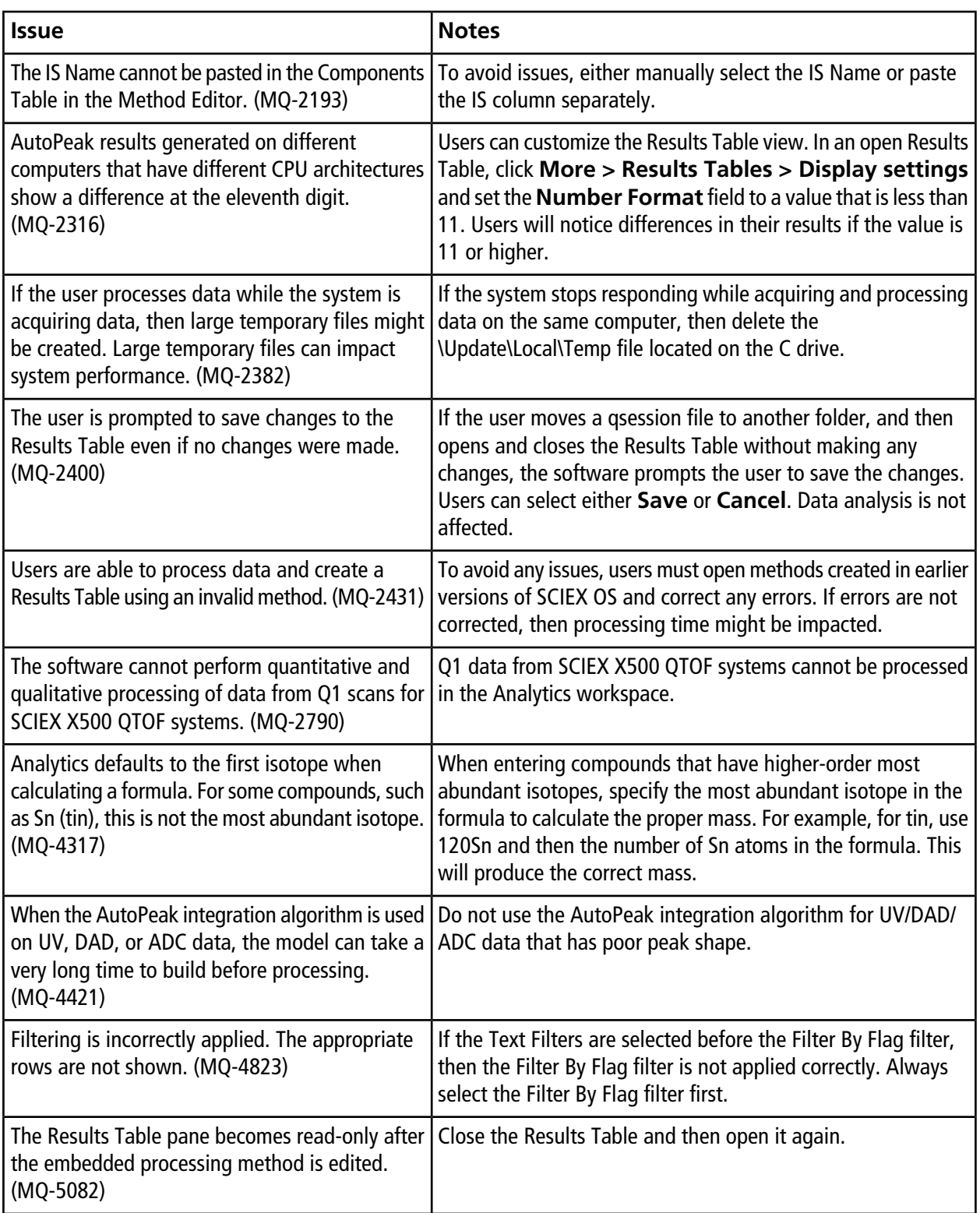

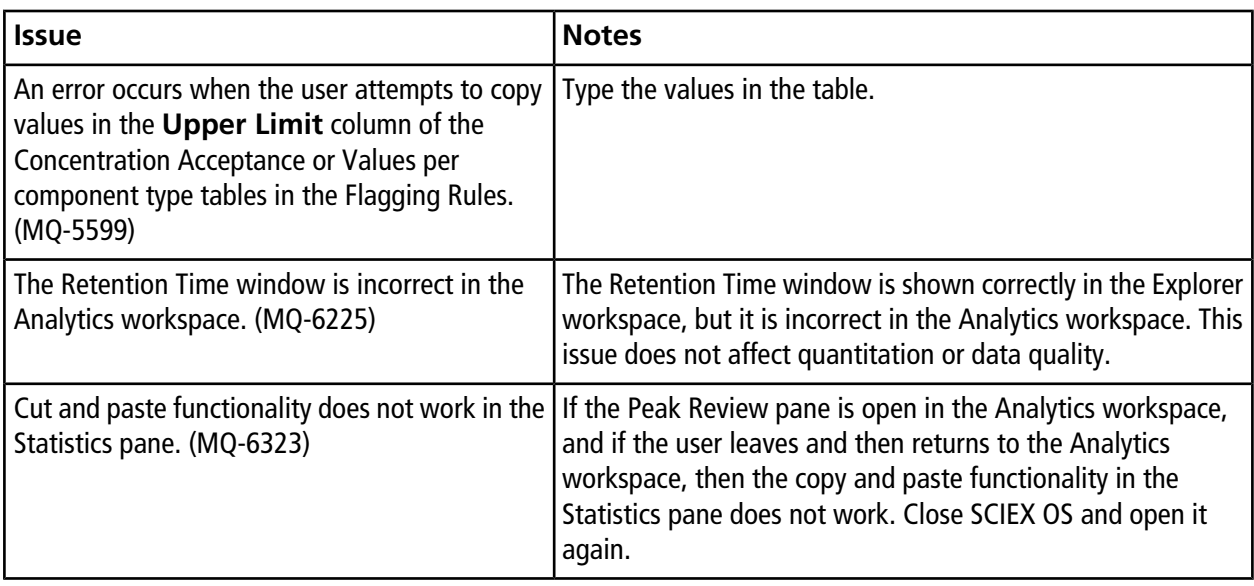

## **Explorer Workspace Issues**

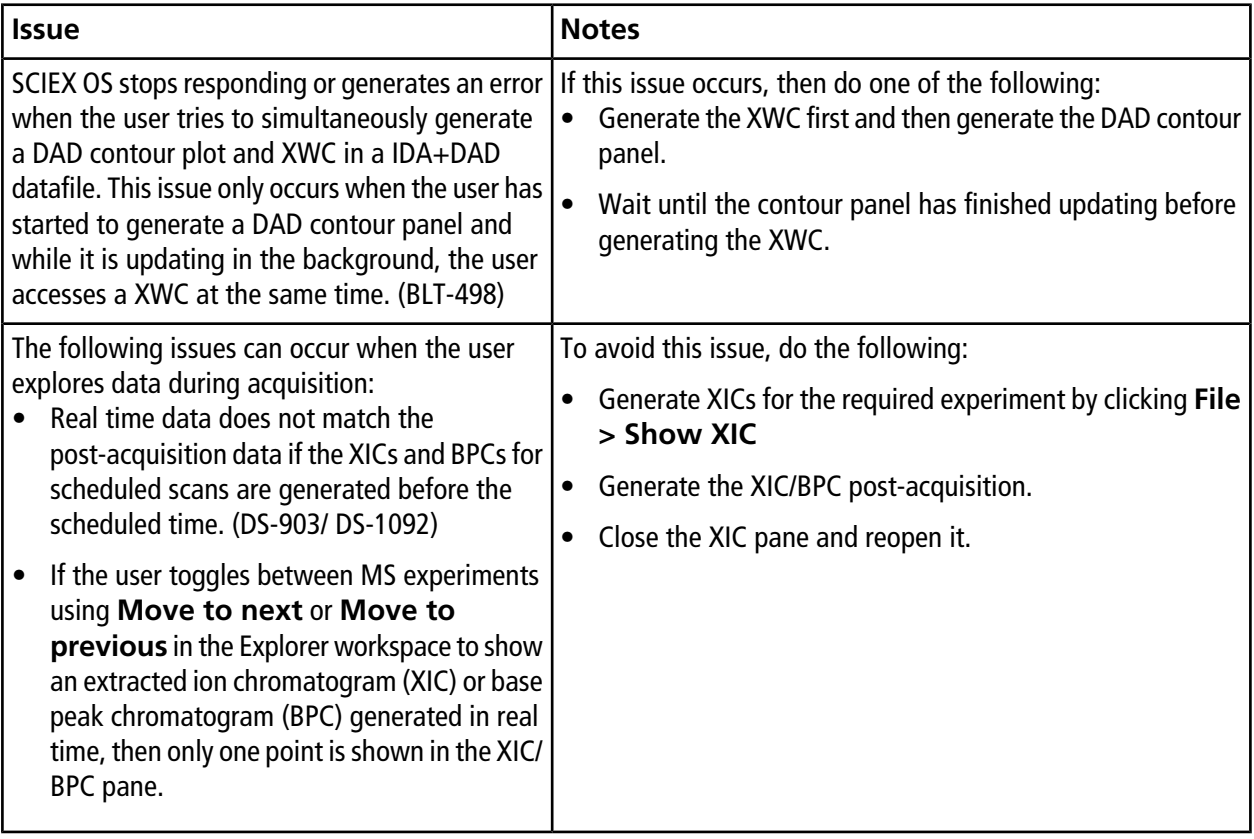

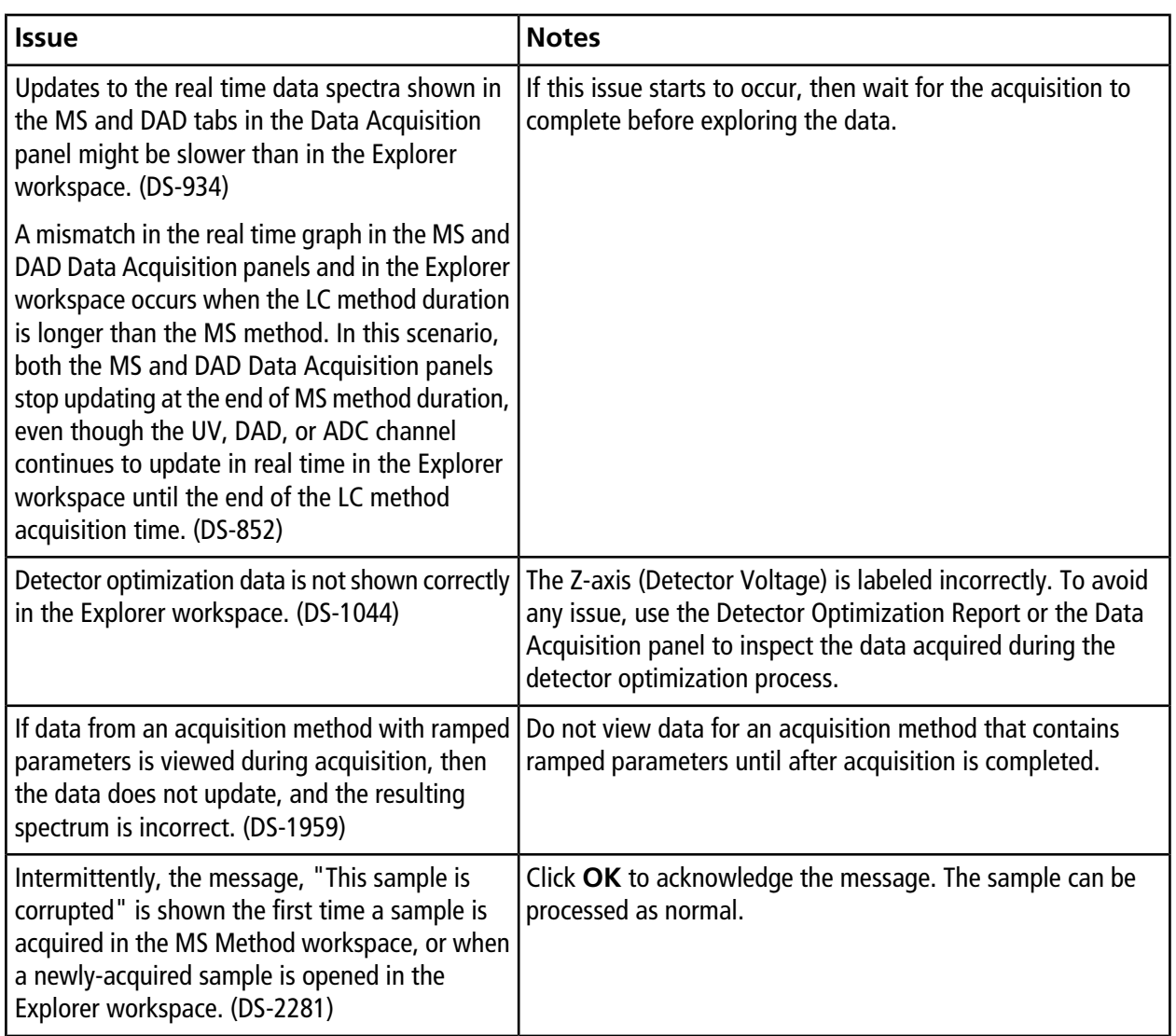

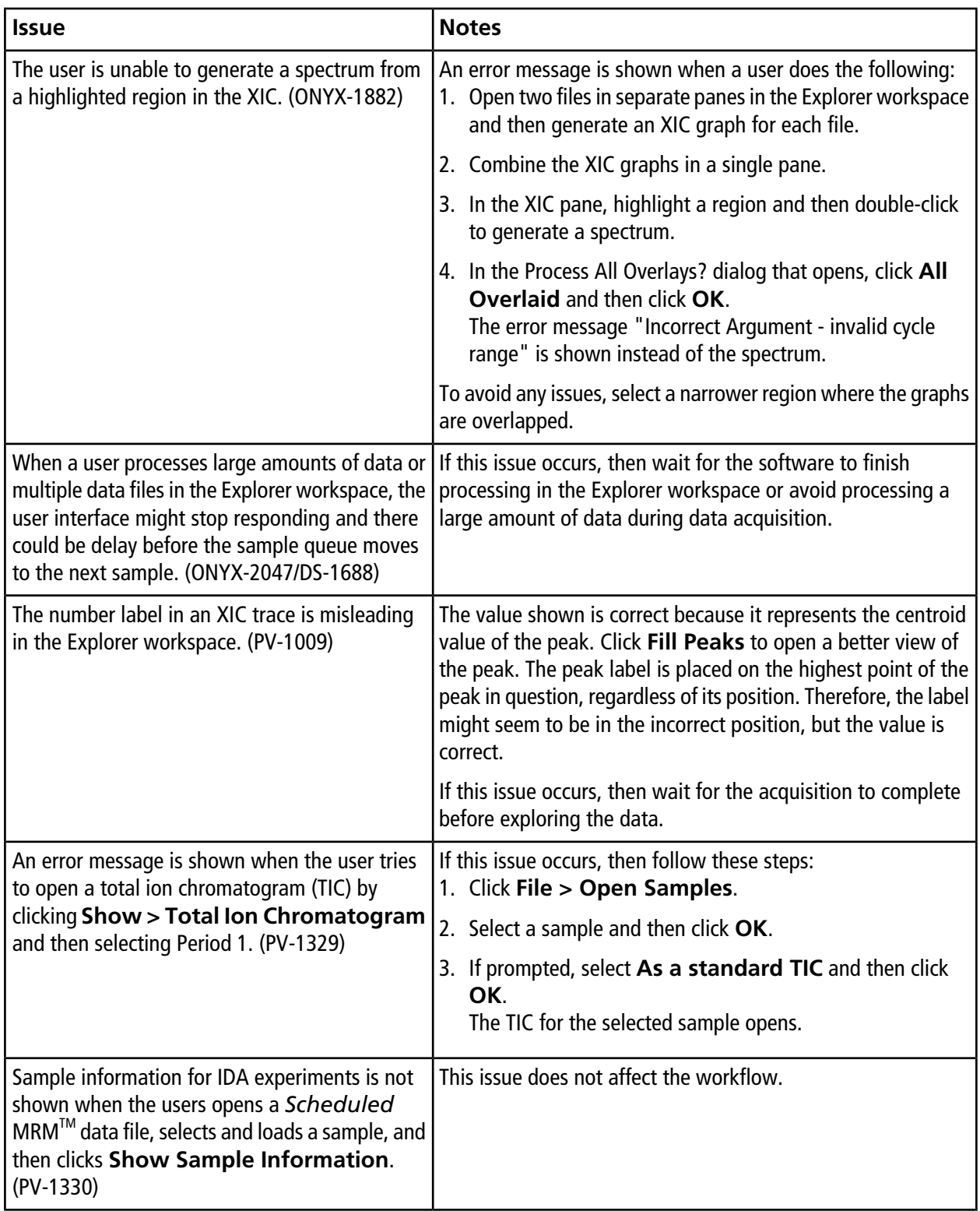

### **MS Tune Workspace Issues**

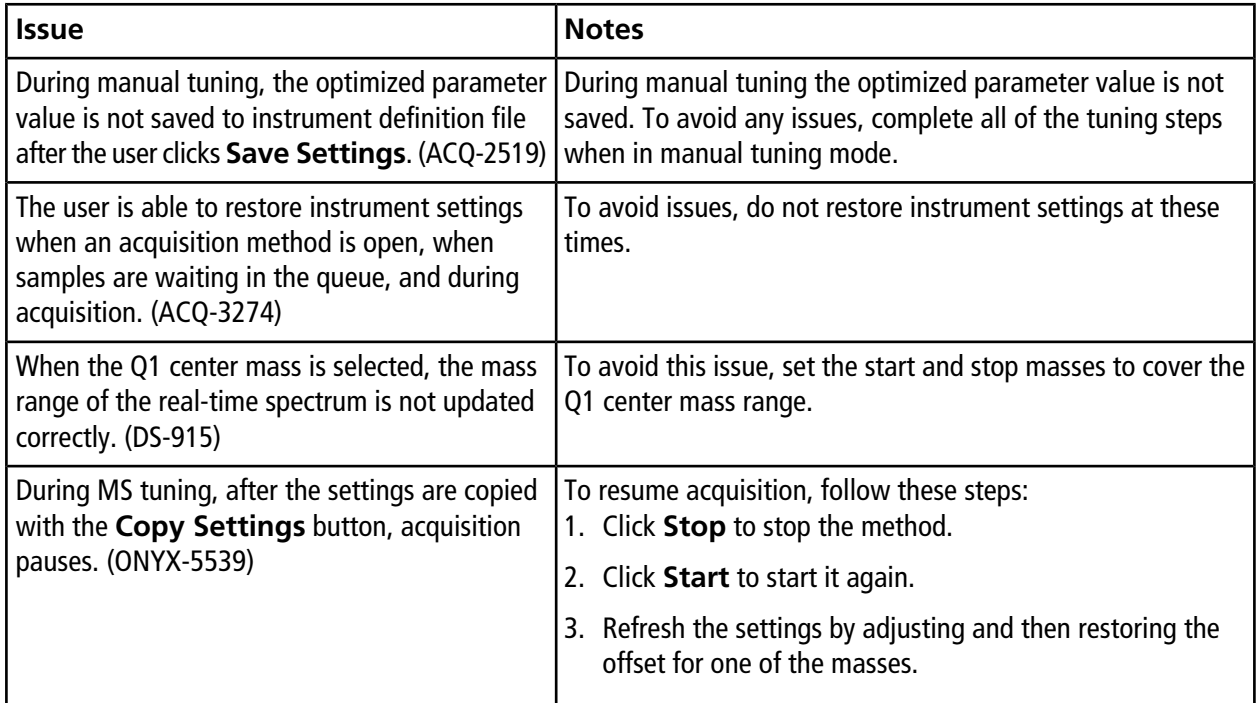

### **Software Installation and Activation Issues**

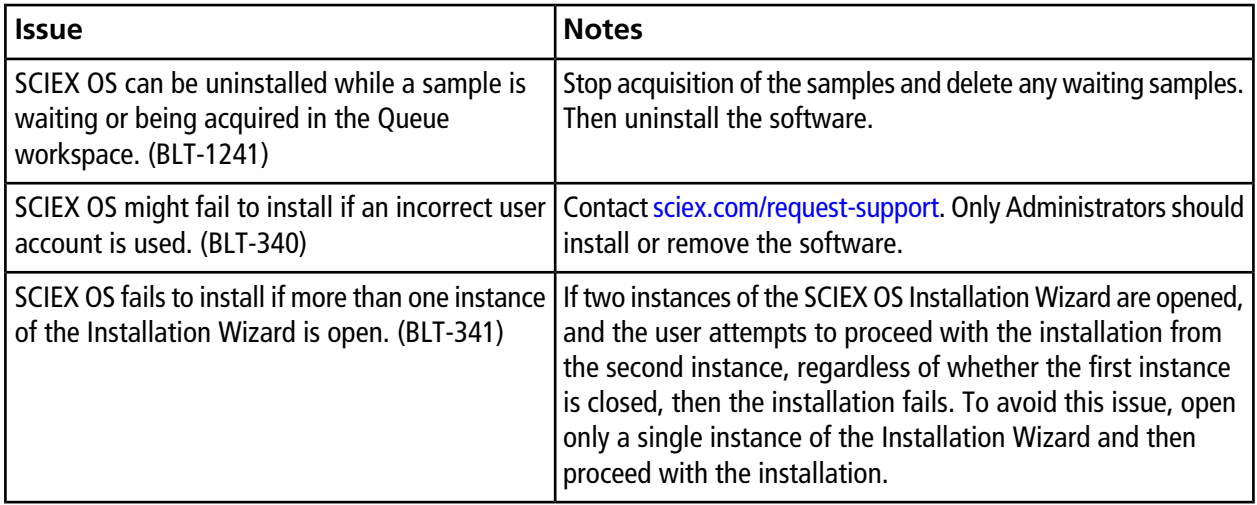

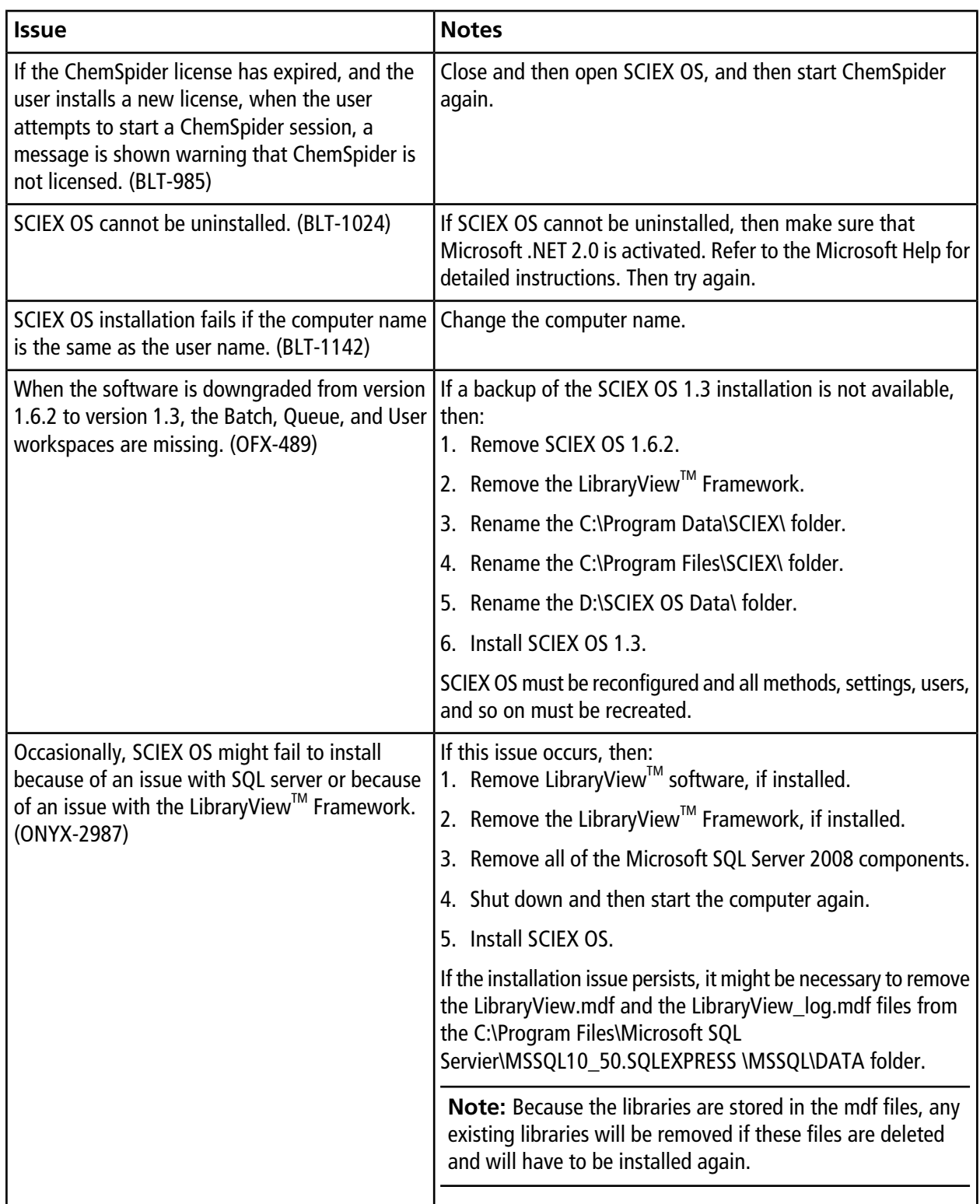

### **MS FW Updater Issues**

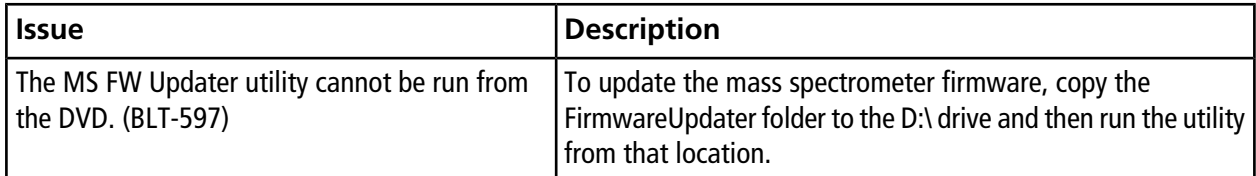

## **Mass Spectrometer Firmware Versions**

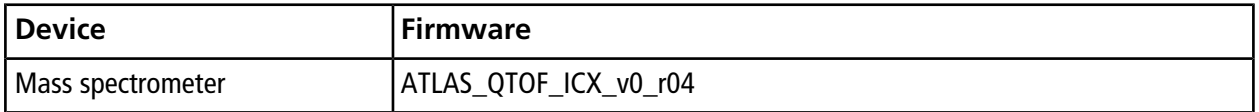

## **Instrument Configuration Table**

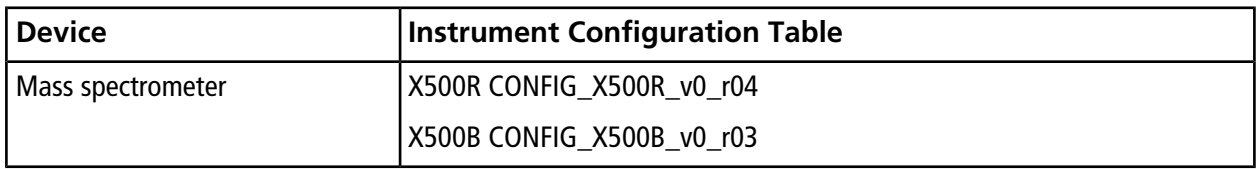

## **Peripheral Devices and Firmware**

SCIEX OS 1.6.2 supports the devices listed in the following tables.

In most cases, more recent firmware versions from the device manufacturer will work with SCIEX OS 1.6.2. If issues occur, then change the device firmware to the version listed in the table. For information on verifying and upgrading firmware, refer to the documentation provided by the device manufacturer. For information on installation and configuration of devices, refer to the *Devices Guide*.

**Table C-1 ExionLCTM Devices**

| <b>Peripheral Device</b>        | <b>Tested Firmware (and other</b><br>firmware) | <b>Communication Cable</b><br><b>Required</b> |
|---------------------------------|------------------------------------------------|-----------------------------------------------|
| ExionLC <sup>™</sup> Controller | 2.0, 3.01, 3.40                                | Ethernet                                      |
| ExionLC™ AC Pump                | 2.04                                           | Optic                                         |
| ExionLC™ AC Autosampler         | 2.05, 3.12                                     | Optic                                         |
| ExionLC™ AC Column Oven         | 3 21                                           | Optic                                         |

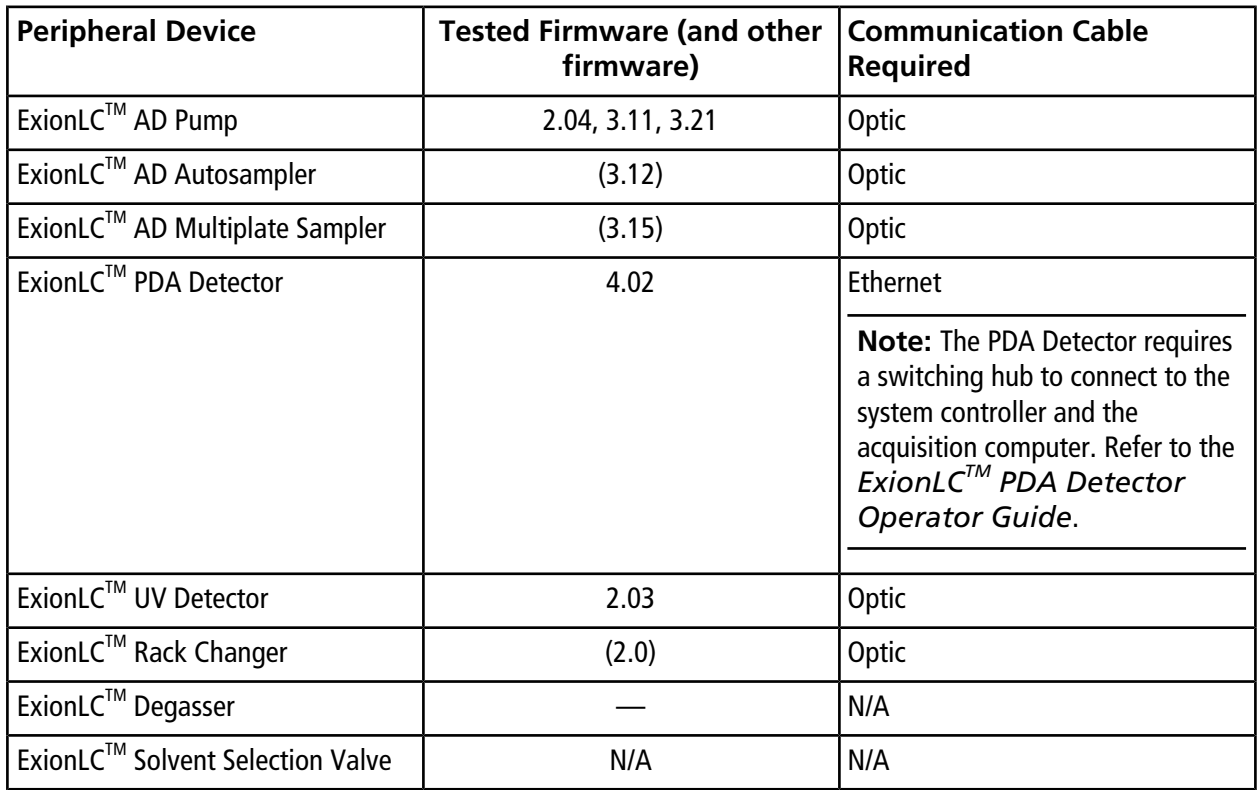

### **Table C-1 ExionLCTM Devices (continued)**

### **Table C-2 Agilent 1290 Infinity and Infinity II Devices**

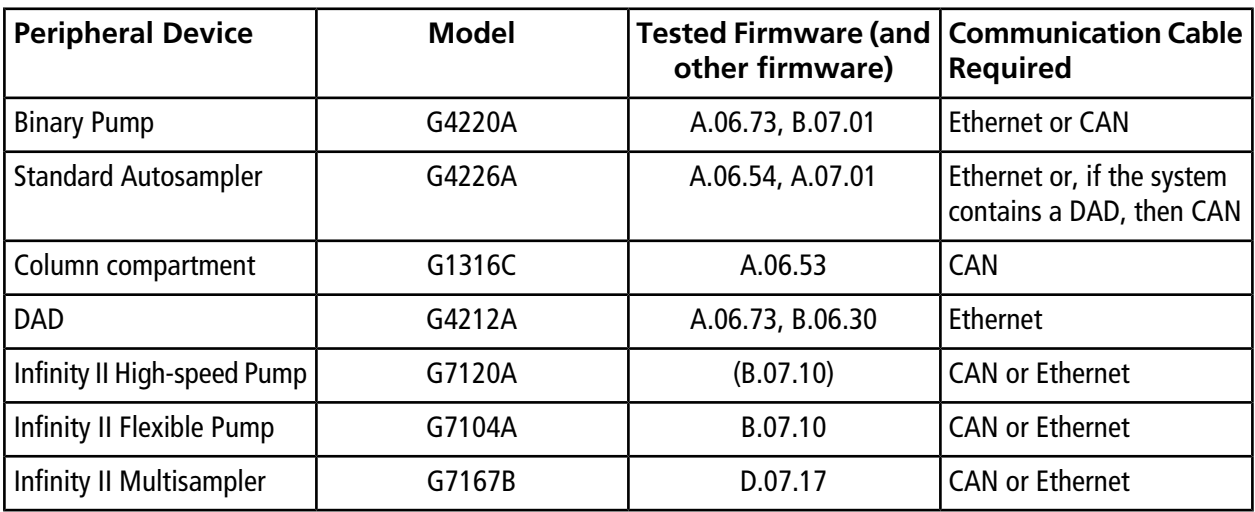

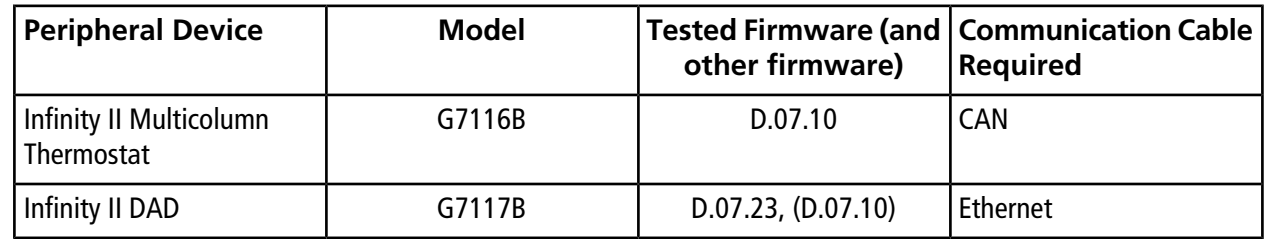

#### **Table C-2 Agilent 1290 Infinity and Infinity II Devices (continued)**

### **Table C-3 Agilent 1260 Infinity II Devices**

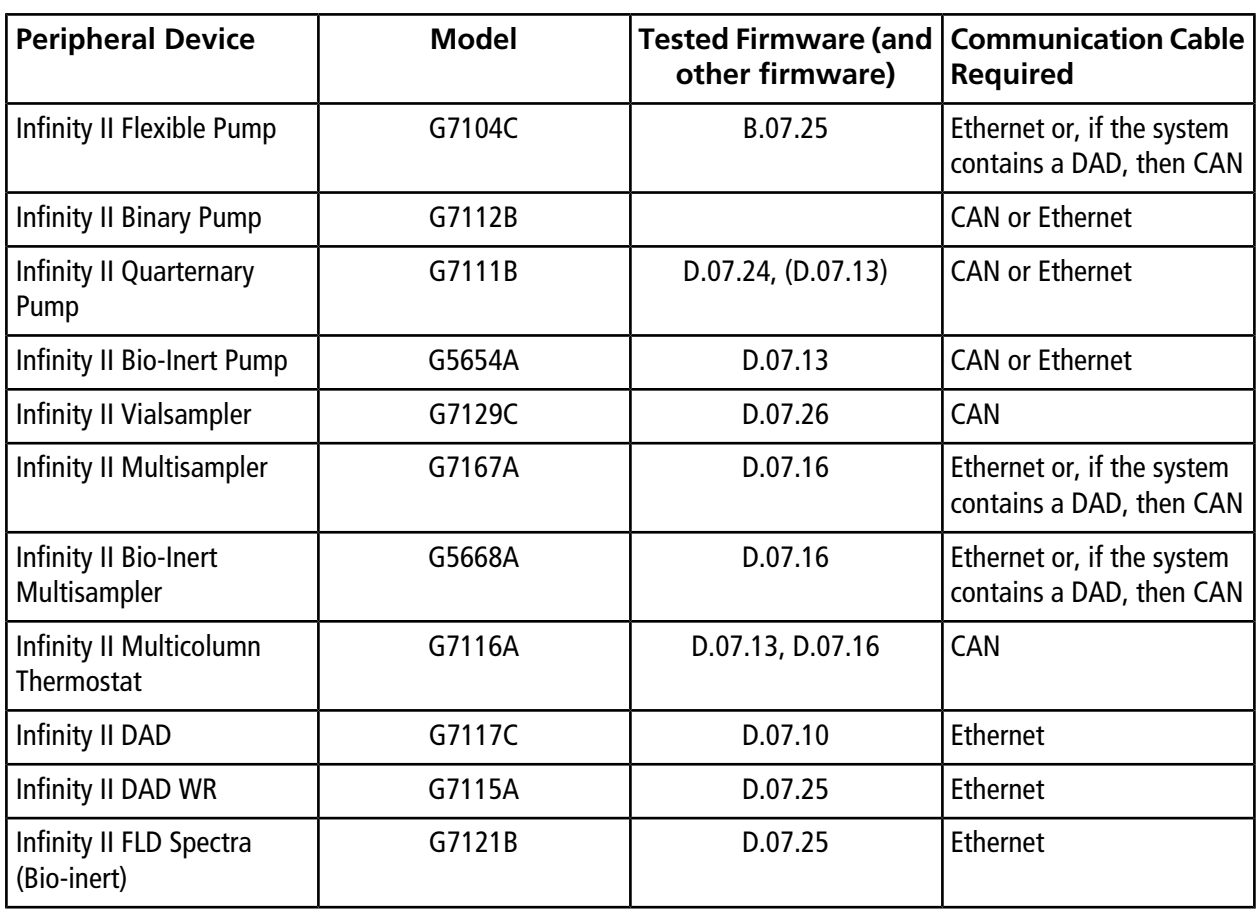

#### **Table C-4 Shimadzu Devices**

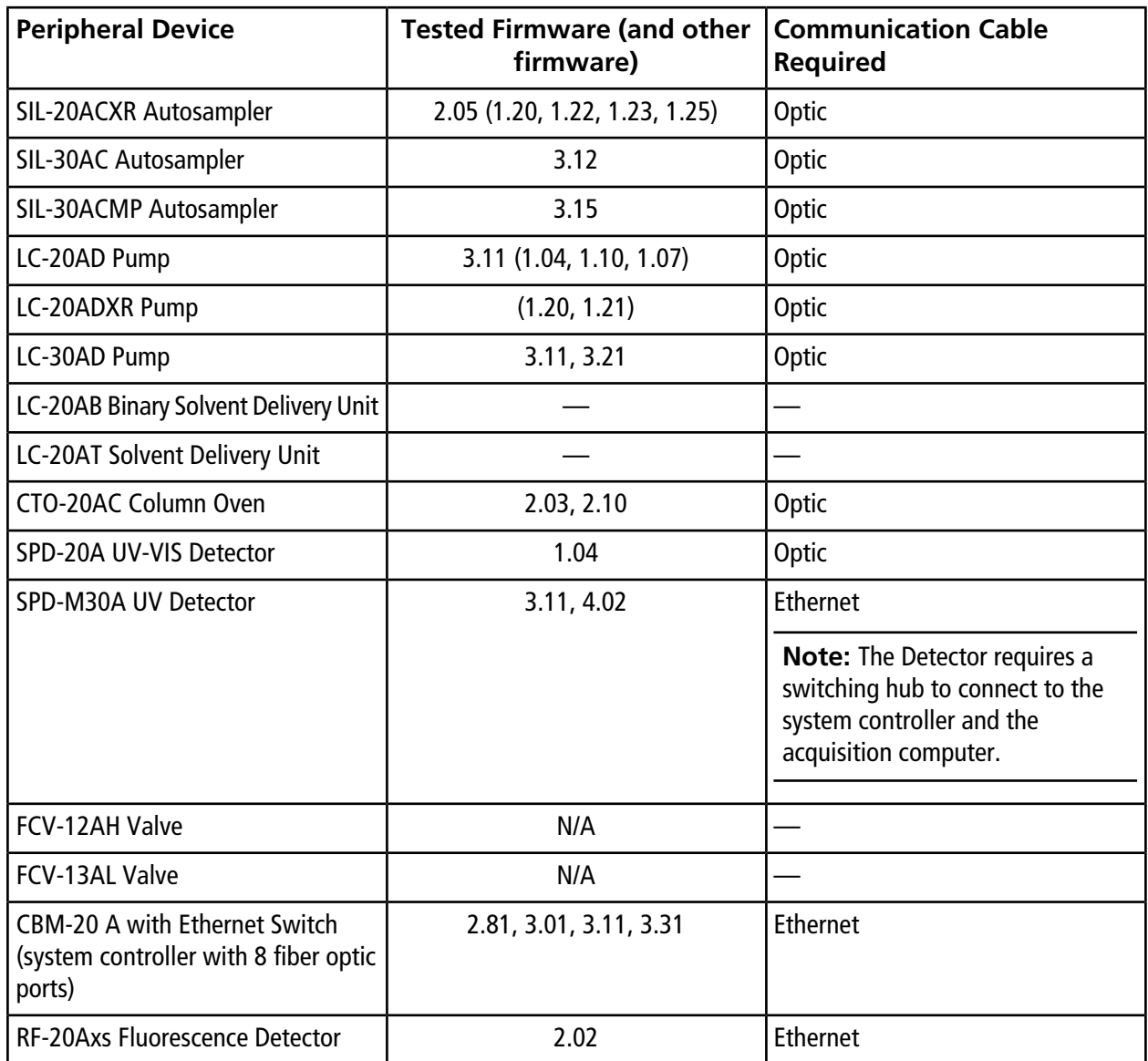

# **Contact Us**

### **Customer Training**

• In North America: [NA.CustomerTraining@sciex.com](mailto:NA.CustomerTraining@sciex.com)

- In Europe: [Europe.CustomerTraining@sciex.com](mailto:Europe.CustomerTraining@sciex.com)
- Outside the EU and North America, visit [sciex.com/education](https://sciex.com/education) for contact information.

## **Online Learning Center**

 $\bullet$  [SCIEX University](https://training.sciex.com)<sup>TM</sup>

## **SCIEX Support**

SCIEX and its representatives maintain a staff of fully-trained service and technical specialists located throughout the world. They can answer questions about the system or any technical issues that might arise. For more information, visit the SCIEX website at [sciex.com](https://sciex.com) or contact us in one of the following ways:

- [sciex.com/contact-us](https://sciex.com/contact-us)
- [sciex.com/request-support](https://sciex.com/request-support)

# **CyberSecurity**

For the latest guidance on cybersecurity for SCIEX products, visit [sciex.com/productsecurity](https://sciex.com/productsecurity).

### **Documentation**

This version of the document supercedes all previous versions of this document.

To view this document electronically, Adobe Acrobat Reader is required. To download the latest version, go to [https://get.adobe.com/reader.](https://get.adobe.com/reader)

The latest versions of the documentation are available on the SCIEX website, at [sciex.com/customer-documents.](https://sciex.com/customer-documents)

Note: To request a free, printed version of this document, contact [sciex.com/contact-us](https://sciex.com/contact-us).

This document is provided to customers who have purchased SCIEX equipment to use in the operation of such SCIEX equipment. This document is copyright protected and any reproduction of this document or any part of this document is strictly prohibited, except as SCIEX may authorize in writing.

Software that may be described in this document is furnished under a license agreement. It is against the law to copy, modify, or distribute the software on any medium, except as specifically allowed in the license agreement. Furthermore, the license agreement may prohibit the software from being disassembled, reverse engineered, or decompiled for any purpose. Warranties are as stated therein.

Portions of this document may make reference to other manufacturers and/or their products, which may contain parts whose names are registered as trademarks and/or function as trademarks of their respective owners. Any such use is intended only to designate those manufacturers' products as supplied by SCIEX for incorporation into its equipment and does not imply any right and/or license to use or permit others to use such manufacturers' and/or their product names as trademarks.

SCIEX warranties are limited to those express warranties provided at the time of sale or license of its products and are SCIEX's sole and exclusive representations, warranties, and obligations. SCIEX makes no other warranty of any kind whatsoever, expressed or implied, including without limitation, warranties of merchantability or fitness for a particular purpose, whether arising from a statute or otherwise in law or from a course of dealing or usage of trade, all of which are expressly disclaimed, and assumes no responsibility or contingent liability, including indirect or consequential damages, for any use by the purchaser or for any adverse circumstances arising therefrom.

For Research Use Only. Not for use in Diagnostic Procedures.

Trademarks and/or registered trademarks mentioned herein are the property of AB Sciex Pte. Ltd., or their respective owners, in the United States and/or certain other countries.

AB SCIEX<sup>™</sup> is being used under license.

© 2019 DH Tech. Dev. Pte. Ltd.

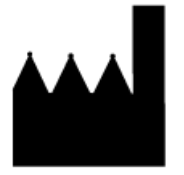

AB Sciex Pte. Ltd. Blk33, #04-06 Marsiling Industrial Estate Road 3 Woodlands Central Industrial Estate, Singapore 739256